# **GENTRAN:Server for the AS/400 Version 3.0 Standards Installation**

**Purpose** The purpose of this instruction sheet is to guide you through the procedure for installing the Standards that you received with GENTRAN:Server for the AS/400 Release 3.0. **Note** The DWNSTDTC job does not have to be run by the QSECOFR user; however, the user must have authority access to the CRTLIB and RSTOBJ AS/400 commands that will be used during the job. **Installing Standards** Use the following procedure to install the Standards. You may either add new standards to your online versions or replace all of your online standards with a different list of versions. 1. Lead the Standards tape, cartridge or CD-ROM to the desired device drive. The volume ID for this **CD** is GSTDTC. 2. Enter **DWNSTDTC** on the command line, and press **F4** (prompt) **System Response** The system displays the following screen. Standards Selective Download (DWNSTDTC) Type choices, press Enter.

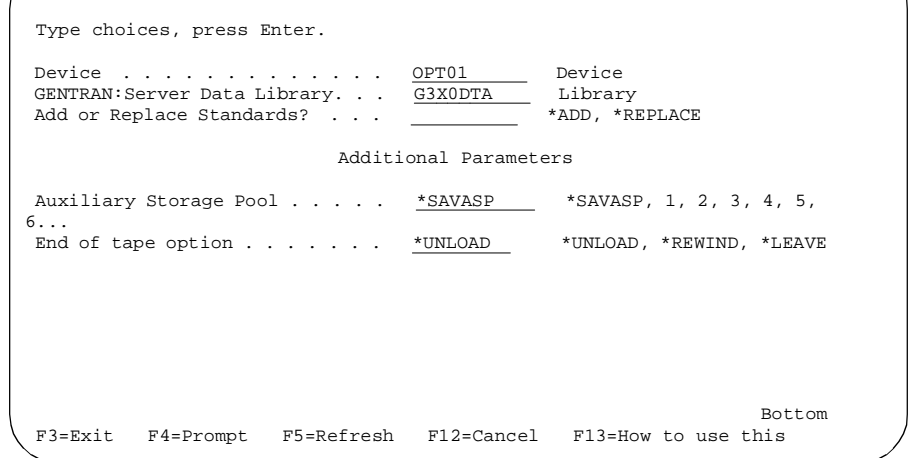

- 3. Enter the device name where the Standards media is loaded.
- 4. Specify the name of the data library where the standards should be loaded (G3X0DTA is the default name).

5. Use this table to determine what value to enter in the Add or Replace Standards field.

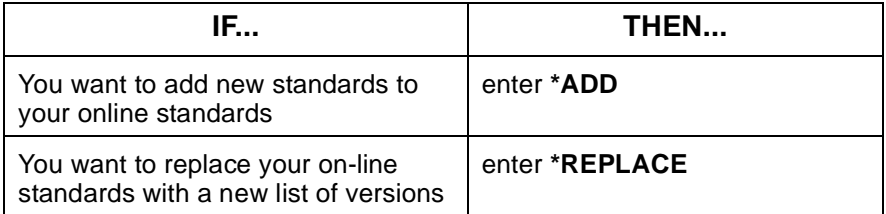

6. Press **Enter** when you have entered all of the options.

# **System Response**

The system displays a confirmation screen.

7. Press **Enter**.

## **System Response**

The system displays a confirmation screen.

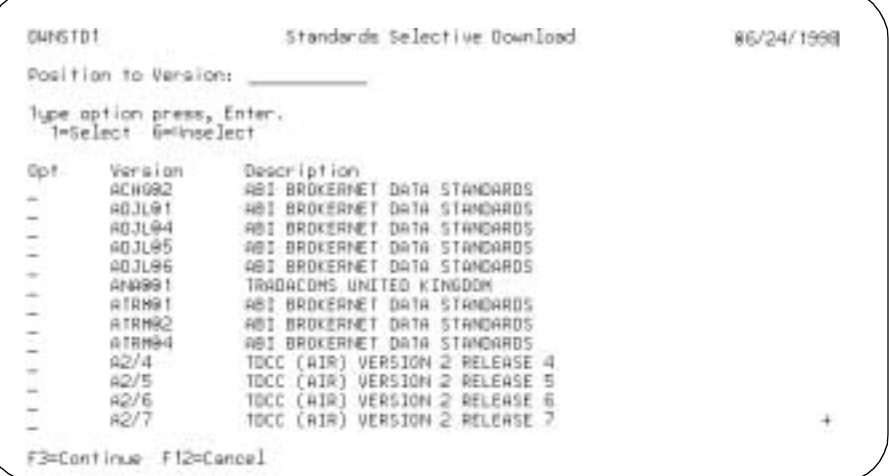

- 8. Type a '1' (Select) beside all versions that you want to add or to replace on this screen. Once you have made all your selections on this screen, press **Enter**. Press **Page Down** to view the next screenful of versions. Continue to make your selections by typing a '1' (Select) and then pressing **Enter** only after you have selected all the versions on that screen.
- 9. Press **F3** when you have finished selecting the versions you wish to add or replace.

#### **System Response**

The download process runs interactively and displays a message when complete.

10. Remove the tape or CD-ROM and store it in a safe place.

# **Reference**

See the "Processing" chapter of the GENTRAN: Server for the AS/400 Technical Reference Guide for more information on printing and installing standards in a GENTRAN:Server for the AS/400 Release 3.0 system.